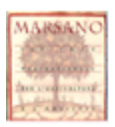

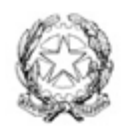

*Istituto di Istruzione Secondaria Superiore* **MARSANO** *Professionale e Tecnico Agrario Statale Via alla Scuola di Agricoltura, 9 – 16167 GENOVA tel.* 010 372 61 93 - *fax* 010 372 43 29

# **Guida e Regolamento** per l'utilizzo della

# piattaforma **G-Suite for Education**

# **Sommario**

1. DISPOSIZIONI [ORGANIZZATIVE](#page-1-0) PER EMERGENZA COVID-19

- 2. [INTRODUZIONE](#page-2-0)
- 3. PRIMO [ACCESSO](#page-2-1)
- 4 UTILIZZO [APPLICAZIONI](#page-3-0)
	- 4.1 [CLASSROOM](#page-3-1)

4.1.1 [Creazione](#page-3-2) delle classi

4.1.2 [Gestione](#page-4-0) dei materiali del corso

4.1.3 Il Drive di [Classroom](#page-4-1)

4.1.4 Il calendario di [Classroom](#page-4-2)

4.2 [Hangout](#page-5-0) Meet e ZOOM

4.2.1 [Programmare](#page-5-1) video lezioni con Calendar

4.2.2 Video [Lezioni](#page-5-2)

4.2.3 [Registrazione](#page-5-3) dei contenuti

4.2.4 [Regolamento](#page-5-4) per l'utilizzo di Hangout Meet e ZOOM

4.3 [GMAIL](#page-7-0)

### 5. REGOLAMENTO GENERALE STUDENTI

6. [PRIVACY](#page-10-0)

7. LINK [UTILI](#page-10-1)

## <span id="page-1-0"></span>**1. DISPOSIZIONI ORGANIZZATIVE PER EMERGENZA COVID-19**

#### IL DIRIGENTE SCOLASTICO

VISTA l'emergenza epidemiologica in atto;

CONSIDERATA l'importanza di ridurre al minimo lo spostamento dei lavoratori sul territorio cittadino e di limitare le occasioni di contatto interpersonale sui luoghi di lavoro;

VISTA la Legge 22 maggio 2017, n. 81, Capo II (Lavoro agile), art. 18 e seguenti;

VISTO il DPCM 8 marzo 2020, art.2, lett. r che prevede la possibilità di applicazione di modalità di lavoro agile per tutta la durata dello stato di emergenza di cui alla deliberazione del Consiglio dei ministri del 31 gennaio 2020;

VISTI i DPCM del 9 dell'11 marzo 2020;

VISTO il comunicato stampa del Consiglio dei Ministri n. 37 del 16 marzo 2020 che, in relazione al decreto legge in via di pubblicazione 'Misure di potenziamento del servizio sanitario nazionale e di sostegno economico per famiglie, lavoratori e imprese connesse all'emergenza epidemiologica da COVID-19 anticipa misure straordinarie in materia di lavoro agile e di esenzione dal servizio e di procedure concorsuali, con la previsione che, fino alla data di cessazione dello stato di emergenza epidemiologica, il lavoro agile è la modalità ordinaria di svolgimento della prestazione lavorativa nelle pubbliche amministrazioni

VISTE le Note del M. I. n. 279 dell'8 marzo 2020 e n. 323 del 10 marzo 2020;

CONSIDERATA la necessità di contemperare quanto sopra visto e considerato con l'art. 25 del decreto legislativo n. 165/2001 che pone in capo ai dirigenti scolastici la competenza organizzativa delle attività delle istituzioni scolastiche affinché sia garantito il servizio pubblico di istruzione;

CONSTATATO che sono state avviate dai docenti le attività di Didattica a Distanza con gli alunni della scuola, Stante la necessità dei docenti di proseguire le attività di DsD già intraprese

DISPONE CHE a far data dal giorno 23 marzo 2020 e fino al giorno 3 aprile 2020 (salvo ulteriori proroghe o l'insorgenza di indifferibili necessità di servizio) le attività didattiche si effettuino a distanza, secondo le modalità già avviate dai docenti e descritte nelle Linee guida di cui alla Circ. 375 del 13 marzo 2020, fatti salvi ulteriori aggiornamenti e modifiche, anche alla luce dell'azione di coordinamento da parte del Team digitale e dei tutor digitali e di eventuali prossime deliberazioni da parte degli organi collegiali in merito.

## <span id="page-2-0"></span>**2. INTRODUZIONE**

L'IIS B. Marsano utilizza i servizi della piattaforma G Suite for Education, costituita da un insieme di applicazioni che Google mette gratuitamente a disposizione delle scuole e delle università. Le applicazioni della G Suite for Education consentono di gestire in modo efficace il flusso informativo all'interno dell'istituto attraverso tre strumenti principali e relative applicazioni:

- **Comunicazione**: Gmail, Calendar, Gruppi, Hangout Meet
- **Archiviazione:** Drive
- **Collaborazione**: realizzazione e condivisione di Documenti, Fogli, Presentazioni, Moduli, siti web e la gestione dell'ambiente virtuale di apprendimento Google Classroom.

L'obiettivo di questo strumento è ottimizzare, attraverso le tecnologie di rete, l'attività didattica e la circolazione delle informazioni interne, come comunicazioni, documentazione e didattica (tramite uso di applicazioni specifiche).

Ad ogni studente e ad ogni docente dell'istituto è stata assegnata una casella di posta personale composta dal proprio: cognome.nome@iismarsano.edu.it

Gli studenti potranno utilizzare la casella di posta all'interno del dominio @iismarsano.edu.it esclusivamente per le attività didattiche della scuola.

La scuola mette al servizio di docenti e studenti una raccolta di video tutorial sulla piattaforma, alcuni realizzati internamente altri esternamente, al seguente link: <https://www.iismarsano.edu.it/index.php/80-generale/661-box-tutorial>

# <span id="page-2-1"></span>**3. PRIMO ACCESSO**

Per ciascun docente e ciascun alunno è stato creato un utente abbinato ad un indirizzo di posta elettronica istituzionale così costituito:

cognome.nome@iismarsano.edu.it

(esempio: l'utente Mario Giovanni Di Pato' sarà registrato come

dipato.mariogiovanni@iismarsano.edu.it Gabriele Mario D'Annunzio

dannunzio.gabrielemario@iismarsano.edu.it).

Nel caso di doppio cognome e/o di doppio nome, sono riportati entrambi, così come si presentano sul registro elettronico. Gli apostrofi, gli accenti e gli spazi sono stati ignorati. La password iniziale valida solo per il primo accesso all'account è per tutti gli utenti: "istitutomarsano".

Verrà chiesta una modifica della password subito dopo il primo accesso (la password deve contenere almeno otto caratteri).

E' possibile visionare un video tutorial per essere guidati in questa operazione in caso di difficoltà al link [\(https://screencast-o-matic.com/watch/cYebDGxmnS](https://screencast-o-matic.com/watch/cYebDGxmnS)) e nella pagina principale del [sito](https://www.iismarsano.edu.it/) della [scuola](https://www.iismarsano.edu.it/).

Nel caso si riscontrino errori nell'attribuzione dei nomi degli utenti, o se mancassero degli account, si prega di segnalarlo via mail all'indirizzo [amministratore@iismarsano.edu.it](mailto:amministratore@iismarsano.edu.it) L'account è personale, è gestito sul server dell'Istituto e rispetta rigorosamente le norme della privacy.

La mail per gli alunni attualmente è "limitata" al dominio @iismarsano.edu.it, quindi gli studenti non possono inviare e ricevere mail al di fuori del dominio dell'Istituto.

# <span id="page-3-0"></span>**4 UTILIZZO APPLICAZIONI**

## <span id="page-3-1"></span>**4.1 CLASSROOM**

#### <span id="page-3-2"></span>**4.1.1 Creazione delle classi**

Una volta effettuato il primo accesso, **si raccomanda** ai docenti di creare le proprie classi con l'applicazione Google Classroom (che si trova nel menù delle applicazioni) e a invitare gli alunni; gli alunni per accedere al corso dovranno accettare l'invito a loro inviato automaticamente tramite mail al loro indirizzo istituzionale dopo aver effettuato il primo accesso.

Ogni docente dovrà creare una classe personale associata ad ognuna delle sue classi per ciascuna delle proprie materie.

Ad esempio: Nome corso - Matematica

Sezione - 2AT

I campi materia e stanza possono non essere compilati.

Una volta creato un corso, **il docente dovrà invitare gli alunni** della classe a iscriversi inserendo la mailing list del gruppo classe (esempio 2at.alunni@iismarsano.edu.it) nella sezione "Persone/Studenti". In questa sezione **il docente deve invitare** anche i docenti in compresenza (potenziamento, sostegno e ITP) inserendo la mail individuale istituzionale del docente.

E' importante che tutti gli studenti siano invitati al corso in modo da garantire l'inclusione all'interno del gruppo classe anche se virtuale.

E' possibile visionare un video tutorial per essere guidati in questa operazione in caso di difficoltà al link [\(https://screencast-o-matic.com/watch/cYebbYxm3r\)](https://screencast-o-matic.com/watch/cYebbYxm3r) e nella pagina principale del sito [della](https://www.iismarsano.edu.it/) [scuola.](https://www.iismarsano.edu.it/)

#### <span id="page-4-0"></span>**4.1.2 Gestione dei materiali del corso**

All'interno del corso è possibile caricare diversi materiali e assegnare dei lavori agli alunni.

E' consigliabile creare gli argomenti all'interno dei quali raccogliere i materiali e i compiti assegnati. Lo stesso materiale può far parte di più argomenti e può essere assegnato a classi differenti. Si può scegliere con quali studenti condividere i materiali o a quali studenti assegnare determinati lavori, questo per garantire un'efficace individualizzazione e personalizzazione degli apprendimenti anche da parte di studenti con bisogni educativi speciali. Gli stessi docenti di sostegno in compresenza, invitati al corso, possono assegnare lavori e compiti ad alcuni studenti senza condividerli con il resto classe.

Si possono creare nuovi documenti e inserirli contestualmente, inserire link a materiale esterno o allegare file precedentemente creati caricandoli dal proprio dispositivo (computer, telefono o tablet). Ogni volta che viene inserito qualcosa all'interno del corso, gli alunni e i docenti del corso ricevono una notifica via mail.

E' possibile visionare un video tutorial sul sito della scuola o al seguente link:

Come caricare materiale su Classroom e assegnare compiti (docenti) e come consegnare un compito (studenti) [parte](https://screencast-o-matic.com/watch/cYeqDgxSAY) 1 e [parte](https://screencast-o-matic.com/watch/cYeqDJxSCy) 2**.**

#### <span id="page-4-1"></span>**4.1.3 Il Drive di Classroom**

Ad ogni classe di Classroom corrisponde automaticamente un "Drive del Corso" all'interno del quale viene salvato tutto il materiale del corso.

### <span id="page-4-2"></span>**4.1.4 Il calendario di Classroom**

Per ogni classe viene creato un calendario all'interno del quale si possono inserire scadenze per la consegna di compiti o programmare attività tra le quali anche le videolezioni.

Inserendo una scadenza per la presentazione di compiti assegnati verrà automaticamente inserita tale scadenza all'interno del calendario del corso.

Ciascuno studente e docente potrà visualizzare il calendario integrato di tutte le classi nelle quali è inserito. **Si raccomanda** ai docenti di invitare ai calendari della propria classe tutti i docenti del consiglio di classe, in modo che sia possibile visualizzare gli impegni della classe in tutte le materie ed evitare sovrapposizioni e sovraccarichi di consegne.. E' possibile vedere una piccola guida al seguente link: <https://screencast-o-matic.com/watch/cYerIVyQHr>

# <span id="page-5-0"></span>**4.2 Hangout Meet e ZOOM**

#### <span id="page-5-1"></span>**4.2.1 Programmare video lezioni con Calendar**

E' possibile visionare un video tutorial per essere guidati in questa operazione in caso di difficoltà al link : <https://screencast-o-matic.com/watch/cYerIVyQHr> nella pagina principale del sito della [scuola](https://www.iismarsano.edu.it/).

#### <span id="page-5-2"></span>**4.2.2 Video Lezioni**

**Si raccomanda** ai docenti di svolgere le videolezioni nel proprio orario in modo da non sovrapporsi ad altri colleghi. All'inizio della video lezione si raccomanda ai docenti di fare l'appello e segnare su un **proprio registro** gli studenti assenti. La partecipazione alle attività di DaD contribuisce alla valutazione degli studenti . Gli argomenti delle videolezioni devono essere riportati sul registro elettronico come per le lezioni in presenza.

#### <span id="page-5-3"></span>**4.2.3 Registrazione dei contenuti**

Il docente ha la possibilità di registrare la videolezione a scopo didattico; per poterlo fare dovrà accertarsi che gli studenti non utilizzino le loro immagini video. I docenti possono registrare le videolezioni e renderle disponibili in modo asincrono.

#### <span id="page-5-4"></span>**4.2.4 Regolamento per l'utilizzo di Hangout Meet e ZOOM**

Le applicazioni Meet/Zoom si possono utilizzare solo per scopi didattici.

Durante le video lezioni gli alunni dovranno tenere tutti i microfoni silenziati per non disturbare con rumori di sottofondo, a meno che non venga richiesto dal docente di attivarlo; dovranno inoltre, salvo particolari giustificazioni (problemi di connessione), mantenere la videocamera accesa e, come a scuola, avere un abbigliamento consono. Nel momento in cui lo studente ha una domanda da sottoporre all'insegnante, scrive nella chat della videoconferenza "domanda" (Meet) oppure "Raise hand" (Zoom) e il docente darà la parola nel momento opportuno.

Con la chiusura della videolezione da parte dei docenti gli alunni devono chiudere l'applicazione.

È severamente vietato:

- per lo studente e/o per terzi attivare videolezioni o chat a livello personale o con compagni a scopi non didattici con studenti al di fuori dell'Istituto, videoregistrare, fotografare, registrare o qualsiasi altra azione atta a diffondere i contenuti, le interazioni delle lezioni ed i soggetti partecipanti;
- aggiungere e/o togliere persone durante la partecipazione alla videolezione; solo i docenti possono invitare gli alunni;
- diffondere il link e/o il codice e/o il nickname della videolezione ad esterni alla classe, se non espressamente richiesto e autorizzato dal docente (es. per alunni di altre classi);
- per lo studente attivare e disattivare i microfoni degli altri partecipanti, incluso il docente;
- riprendere i docenti e/o i compagni e quanto compare sullo schermo (foto, video, acquisizione schermo) e/o registrare l'audio durante le videolezioni, a meno che non sia richiesto e autorizzato dal docente;
- per lo studente abbandonare la videolezione prima del termine della stessa stabilito dal docente, senza il permesso del docente;
- intervenire sullo schermo del docente, a meno che non venga espressamente richiesto.

Se non richiesto dal docente, è vietato per lo studente condividere il proprio schermo con i partecipanti alla videolezione.

Gli studenti non dovranno mai cliccare sull'icona del telefono (in rosso), altrimenti cadrà la linea. Se questo dovesse accadere per sbaglio potranno comunque ricollegarsi alla lezione. Se riceveranno un invito ad una videolezione che non è della loro classe, potranno accettarlo

solo se autorizzati dal docente e per fini didattici.

**Si ricorda che durante l'intera durata della video lezione lo studente è impegnato in attività didattica a distanza la cui modalità di svolgimento è da considerarsi al pari delle lezioni in aula.**

Ogni infrazione alle norme del presente Regolamento sarà trattata come "infrazione disciplinare" ai sensi del vigente Regolamento di Disciplina.

#### **Nota per i genitori**

Genitori e alunni sono invitati a comprendere che, soprattutto in questo momento di GRAVE EMERGENZA, occorre essere responsabili e collaborativi. Tutte le azioni che vengono compiute in rete sono azioni reali e, quindi, i comportamenti non adeguati sono suscettibili di sanzioni come da Regolamento di Istituto e Leggi vigenti del nostro Stato.

In particolare i materiali (testi e/o immagini) messi a disposizione dai docenti non devono essere trasmessi a terze parti (ad esempio fare screenshot del video del PC e/o registrazioni con i propri dispositivi personali e poi postarli sui social), in quanto allievi e famiglie possono incorrere in problematiche ben più serie di una sanzione disciplinare. Si suggerisce pertanto un controllo dei dispositivi personali al fine di evitare infrazioni, essendo gli alunni tenuti al "rispetto della privacy non diffondendo sui social network e /o sul web immagini, suoni, video, dati personali non autorizzati" .

La nostra scuola si è attivata per garantire ai ragazzi la continuità dell'azione didattica: la corresponsabilità educativa sottoscritta nel Patto di Corresponsabilità Educativa (DPR 24 giugno 1998, n. 249, modificato dal DPR n. 235 del 21 novembre 2007-art. 5) e l'azione genitoriale saranno di sicuro aiuto per continuare insieme questo percorso.

## <span id="page-7-0"></span>**4.3 GMAIL**

## **4.3.1 Mailinglist**

Sono stati codificati alcuni indirizzi che permettono di inviare mail in una sola volta a un gruppo di utenti. Oltre ai gruppi classe per Consigli di Classe (ad esempio cdc.1at@iismarsano.edu.it oppure cdc.1C@iismarsano.edu.it) e per alunni (ad esempio 1at.alunni@iismarsano.edu.it) sono stati creati i seguenti gruppi di utenti:

[docenti@iismarsano.edu.it](mailto:docenti@iismarsano.edu.it) [docenti.molassana@iismarsano.edu.it](mailto:docenti.molassana@iismarsano.edu.it) [docenti.santilario@iismarsano.edu.it](mailto:docenti.santilario@iismarsano.edu.it) [docenti.sancolombano@iismarsano.edu.it](mailto:docenti.sancolombano@iismarsano.edu.it) [coordinatori@iismarsano.edu.it](mailto:coordinatori@iismarsano.edu.it) [sostegno@iismarsano.edu.it](mailto:sostegno@iismarsano.edu.it) [sostegnosantilario@iismarsano.edu.it](mailto:sostegnosantilario@iismarsano.edu.it) [sostegnomolassana@iismarsano.edu.it](mailto:sostegnomolassana@iismarsano.edu.it) [sostegnosancolombano@iismarsano.edu.it](mailto:sostegnosancolombano@iismarsano.edu.it) [alunni@iismarsano.edu.it](mailto:alunni@iismarsano.edu.it) [alunni.molassana@iismarsano.edu.it](mailto:alunni.molassana@iismarsano.edu.it) [alunni.santilario@iismarsano.edu.it](mailto:alunni.santilario@iismarsano.edu.it) [alunni.sancolombano@iismarsano.edu.it](mailto:alunni.sancolombano@iismarsano.edu.it)

# **5. REGISTRAZIONE DELLE ATTIVITA' DELLA DAD**

Si ricorda agli insegnanti di inserire nel registro elettronico le attività che vengono svolte con gli alunni e i compiti assegnati, nonché la programmazione di eventuali verifiche scritte e orali.

Nel caso in cui sia stato inserito su Classroom del materiale, si invitano i docenti a segnalarlo anche sul registro, senza necessariamente riportare il materiale stesso, in modo da rendere trasparente alle famiglie l'attività svolta.

Si ricorda che il registro elettronico è lo strumento ufficiale per la registrazione delle attività che vengono svolte durante la didattica a distanza anche su G-Suite e che le famiglie, a differenza degli alunni, hanno accesso solo al registro elettronico e non a G-Suite.

Si invitano i docenti a segnare eventualmente nelle attività svolte i nomi degli alunni che non hanno partecipato alle suddette attività e di tenerne traccia in un registro personale, ma di non registrare le assenze sul registro, per non interferire con le successive lezioni in orario.

Si fa riferimento alle indicazioni pubblicate dalla Regione Liguria disponibili al seguente link: [Suggerimenti](https://www.iismarsano.edu.it/images/Circolari/circolari_2019-20/emergenza_COVID-19/20200318-didattica_a_distanza.pdf) operativi didattica a distanza della regione Liguria.

# **6. REGOLAMENTO GENERALE STUDENTI**

#### **Regola 1 – Dichiarazione**

Vista la situazione di emergenza (come da disposizioni organizzative del punto 1) ogni studente ha ricevuto la password per accedere ai servizi di Google Suite for Education, intendendo di avere automaticamente sottoscritto le presenti regole di utilizzo, dichiarando così di averle accettate e di essere a conoscenza della normativa locale, nazionale ed europea vigente.

#### **Regola 2 - Durata del rapporto**

Il Rapporto per l'uso di Google Suite for Education con gli studenti ha durata annuale e viene rinnovato automaticamente all'atto dell'iscrizione agli anni successivi.

#### **Regola 3 - Obblighi degli studenti**

Ogni studente si impegna:

● a conservare la password personale e a non consentirne l'uso ad altre persone,

- a comunicare immediatamente all'indirizzo di posta elettronica amministratore@iismarsano.edu.it l'impossibilità ad accedere al proprio account o il sospetto che altri possano accedervi,
- a non consentire ad altri, a nessun titolo, l'utilizzo della piattaforma Google Suite for Education,
- a non diffondere eventuali informazioni riservate di cui venisse a conoscenza, relative all'attività delle altre persone che utilizzano il servizio,
- ad osservare il presente regolamento, pena la sospensione da parte dell'Istituto dell'account personale dello studente,

● ad utilizzare i servizi offerti solo ad uso esclusivo per le attività didattiche della scuola. Lo studente e la sua famiglia si assumono la piena responsabilità di tutti i dati inoltrati, creati e gestiti attraverso la piattaforma Google Suite for Education.

#### **Regola 4 - Ambiti di responsabilità dello studente**

La casella di posta elettronica è lo strumento dedicato alle comunicazioni di carattere istituzionale dell'Istituto e pertanto gli utenti si impegnano ad utilizzarlo per tali finalità. L'utente si impegna a non utilizzare i servizi oggetto del presente regolamento per scopi illegali, non conformi al presente regolamento o che comunque possano recare danno o pregiudizio all'Istituto o a terzi. L'utente si assume ogni responsabilità penale e civile ed il carico di ogni eventuale onere derivante dall'uso improprio del servizio. In particolare, l'utente non può utilizzare la posta elettronica per inviare, anche tramite collegamenti o allegati in qualsiasi formato (testo, immagini, video, audio, codice eseguibile, ecc.), messaggi che contengano o rimandino a:

- pubblicità non istituzionale, manifesta o occulta;
- pubblicità e/o richieste di finanziamenti a favore di altri Enti o strutture esterne; comunicazioni commerciali private;

• materiale pornografico o simile, in particolare in violazione della Legge n. 269 del 1998 "Norme contro lo sfruttamento sessuale dei minori degli anni 18" e ss.mm.ii.;

- materiale discriminatorio o lesivo in relazione a razza, sesso, religione, ecc.;
- materiale che violi la normativa sulla privacy;
- contenuti o materiali che violino i diritti di proprietà di terzi;
- contenuti diffamatori o palesemente offensivi. L'elenco che precede è da intendersi esemplificativo e non esaustivo.

#### **Regola 5 - Limiti di Responsabilità**

L'Istituto non si ritiene responsabile di eventuali danni arrecati allo studente a causa di guasti e/o malfunzionamenti del servizio e si impegna affinché la piattaforma Google Suite for Education funzioni nel migliore dei modi.

# <span id="page-10-0"></span>**7. PRIVACY**

L'Istituto si impegna a tutelare i dati forniti dall'utente in applicazione del D.Lgs. n.196/2003 "Codice in materia di protezione dei dati personali" e successive modifiche e integrazioni, ai soli fini della creazione e mantenimento dell'account. f. Il servizio è erogato dal fornitore che applica la propria politica alla gestione della privacy; l'utente può conoscere in dettaglio tale politica visitando il sito web del fornitore al seguente link: https://www.google.com/intl/it/policies/privacy

# <span id="page-10-1"></span>**8. LINK UTILI**

● **Guida ufficiale di Google di Classroom**

<https://support.google.com/edu/classroom#topic=6020277>

- Guide per la formazione, i suggerimenti, le idee e le tante altre risorse utili presenti nel Centro didattico di G Suite: <https://gsuite.google.it/learning-center/>
- Informazioni sulla privacy e la sicurezza di Google Suite for Education: [https://gsuite.google.com/terms/education\\_privacy.html](https://gsuite.google.com/terms/education_privacy.html) <https://support.google.com/a/answer/60762>
- Termini di servizio: <https://www.google.com/intl/it/policies/terms/>
- Norme sulla privacy: [https://www.google.it/intl/it/policies/privacy/.](https://www.google.it/intl/it/policies/privacy/)
- Sito web dell'Istituto: <https://www.iismarsano.edu.it/>